## Varioscan I UX 利用上の注意

#### セッションについて

測定にはセッションという ファイルを作成する必要があります。

セッションには 測定プロトコル、結果、解析方法および解析結果が含まれています。 測定後のセッションを使って測定することが出来、新たなセッションとして保存されます。 (セッションのファイルがどんどん増えていきます)

一度測定したセッションの 「測定プロトコル」 および 「プレート種」 の変更はできません。 (プレートレイアウト、解析設定 は変更できます)

セッションの保存場所は必ずデータベース内となっており、任意の場所に保存することはできませ  $\mathcal{H}^{\circ}$ 

<ファイル保存先の フォルダ構造>

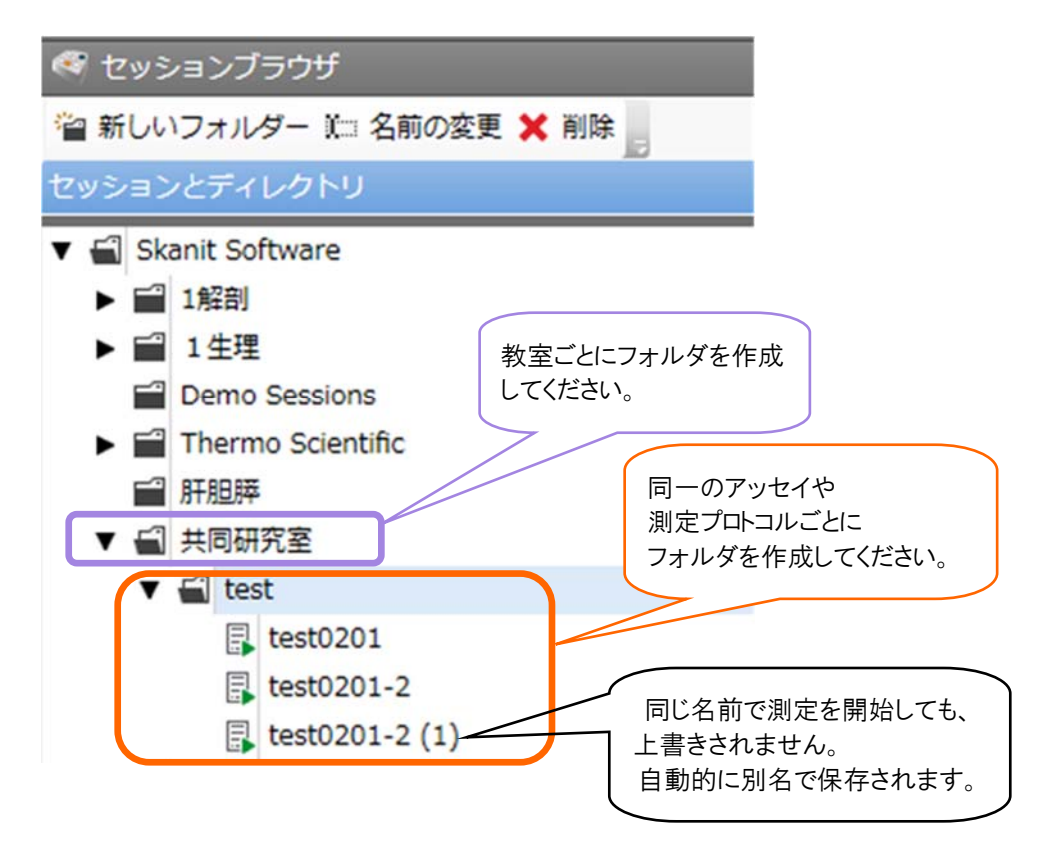

※セッション名は英数字で作成してください。

プレートアダプタについて

使用する「プレート種」、「蓋のあるなし」 により、装置本体のプレートアダプタを変更する必要があります。 プレートを装置に入れる際には プレートアダプタが 適合しているか 必ず確認してください。

#### <同じ測定プロトコルで測定する>

- ① 以前に測定したセッションを呼び出す
- ② プレートレイアウトを変更する
- ③ 測定開始
- ④ 測定結果のエクスポート

#### ① 測定済みセッションを開く

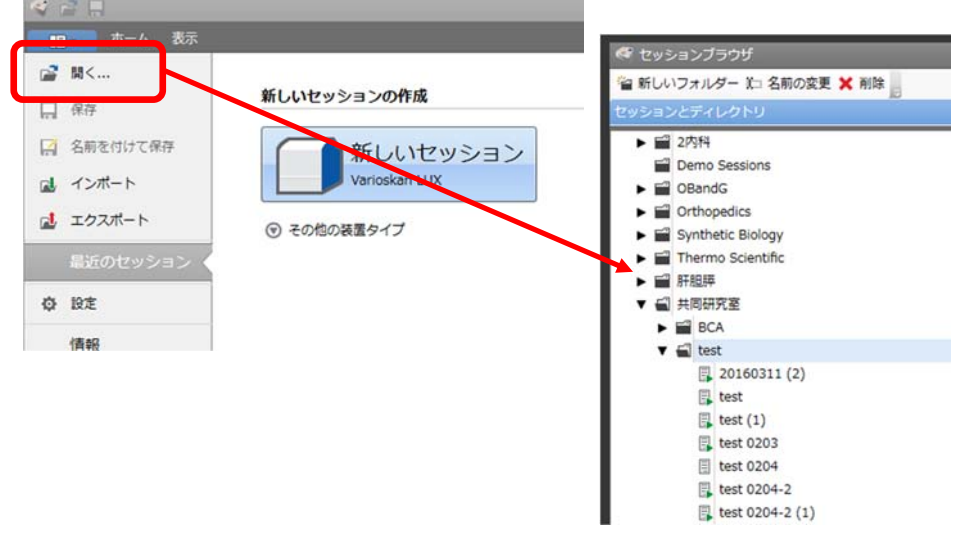

## ② プレートレイアウトを変更する

セッションツリー の プレートレイアウトを表示

| $A + B$<br>プレートレイアウト<br>ホーム 表示<br>59.95<br>112. |                                                     |                         |                                                                            |                        |          | test 0204-2 (1) - Skanlt Software 4.1 for Microplate Readers |                                                 |                           |                           |                         |                                    |  |  |
|-------------------------------------------------|-----------------------------------------------------|-------------------------|----------------------------------------------------------------------------|------------------------|----------|--------------------------------------------------------------|-------------------------------------------------|---------------------------|---------------------------|-------------------------|------------------------------------|--|--|
|                                                 | $\mathbb{C}^k$<br>×<br>たこだす ウクミす 全演奏 サンプルの編集        | $922 -$<br>メカット<br>X WE | $\overline{\mathsf{d}}$<br>Œ<br>プレビュー Williams                             |                        |          |                                                              |                                                 |                           |                           |                         |                                    |  |  |
|                                                 | 福富<br>园 test 0204-2 (1) ×                           |                         | フレート<br>自期                                                                 |                        |          |                                                              |                                                 |                           |                           |                         |                                    |  |  |
|                                                 | $\circ$ $\Box$                                      |                         | プレートテンプレート: ANSUSES Standard, 96-well                                      |                        |          |                                                              | u                                               |                           |                           |                         |                                    |  |  |
|                                                 | プレートレイアウト                                           |                         | ビペットコンテンツ<br>サンプルタイプ:<br>曲ブランク<br>○スタンダード<br>○コントロール<br>○サンプル<br>□サンプルグループ |                        | 名前:プレート1 |                                                              |                                                 |                           |                           |                         |                                    |  |  |
|                                                 | □ 占 吸光度 1<br>同照<br>□ 点 吸光度 1<br>一冊レポート<br>图 サマリー    |                         |                                                                            |                        |          | $\mathbf{1}$                                                 | $\mathfrak{p}$                                  | $\overline{a}$            | $\overline{4}$            | 5                       |                                    |  |  |
|                                                 |                                                     | コミットロ                   |                                                                            | □<br>E.<br>$\Box$<br>m |          | スタンダード0001 スタンダード0001<br>A グループ1                             | グループ1                                           | 227,000<br>カルチプン          | ワンファスのみ<br>$0.6 - 71$     | リンプハババネ<br>グループン        | 変更する箇所をクリック&<br>ドラックで選択<br>→ 右クリック |  |  |
|                                                 |                                                     |                         |                                                                            |                        | B        | グループ1                                                        | スタンダード0002 スタンダード0002<br>0.5<br>グループ1           | リンチバスの<br>776573          | サンプルバの<br>ウループン           | リンプパの04<br>ウループ         |                                    |  |  |
|                                                 |                                                     |                         |                                                                            |                        |          | 0.25<br>C グループ1                                              | スタンダード0003 スタンダード0003<br>0.25<br>グループ1          | ラジラスののう<br><b>BILLYAN</b> | 5553100005<br>グルック        | サンプバス<br>ガループト          |                                    |  |  |
|                                                 |                                                     |                         |                                                                            |                        |          | 0.125<br>D クループ1                                             | スクンダード0004 スタンダード0004 サンプル000<br>0.125<br>グループ1 | カループエ                     | 5771000<br>ŒУ<br>グループ1    | <b>カンデババス</b><br>グループエ  | サンプル8866                           |  |  |
|                                                 |                                                     |                         |                                                                            |                        |          | 0.0625<br>E クループ1                                            | スタンダード0005 スタンダード0005<br>0.0625<br>クループ」        | 1352.0000<br>216571       | 3557.0000<br>グループ」        | <b>OSTACOLO</b><br>クループ | ✔ サンプルの編集<br>Ê<br>コピー              |  |  |
|                                                 |                                                     |                         |                                                                            |                        |          | 0.03125<br>F クループ1                                           | スタンダード0006 スタンダード0006<br>0.03125<br>グループ1       | 22277.001<br>カルシンズ        | 9227/20019<br>ωv<br>クループト | サンプルの12<br>216-21       | $\times$<br>カット<br>元に戻す<br>ּכ      |  |  |
|                                                 | Varioskan LUX 3020-221<br>インキュベーター:オフ<br>$125.2$ °C |                         |                                                                            |                        |          | 0.015625<br>G クループ1                                          | スタンダード0007 スタンダード0007<br>0.015625<br>グループ1      | 222223033<br>וכלומ        | サンプルのほ<br>グループン           | サンプパのいい<br>グループン        | やり直す<br>С                          |  |  |
|                                                 | MH<br>$\overline{ }$<br>÷                           |                         |                                                                            |                        | н        | 0.0078125<br>グループ1                                           | スタンダード0008 スタンダード0006<br>0.0078125<br>グループ1     | 77775695<br>$20 - 71$     | ランプバの15<br>ロループ           | リンプバー<br>オループン          | 消去<br>×                            |  |  |

※ レイアウト変更後に 保存ボタンを押すと、測定済みセッションのレイアウト設定が上書きされてしまいます。

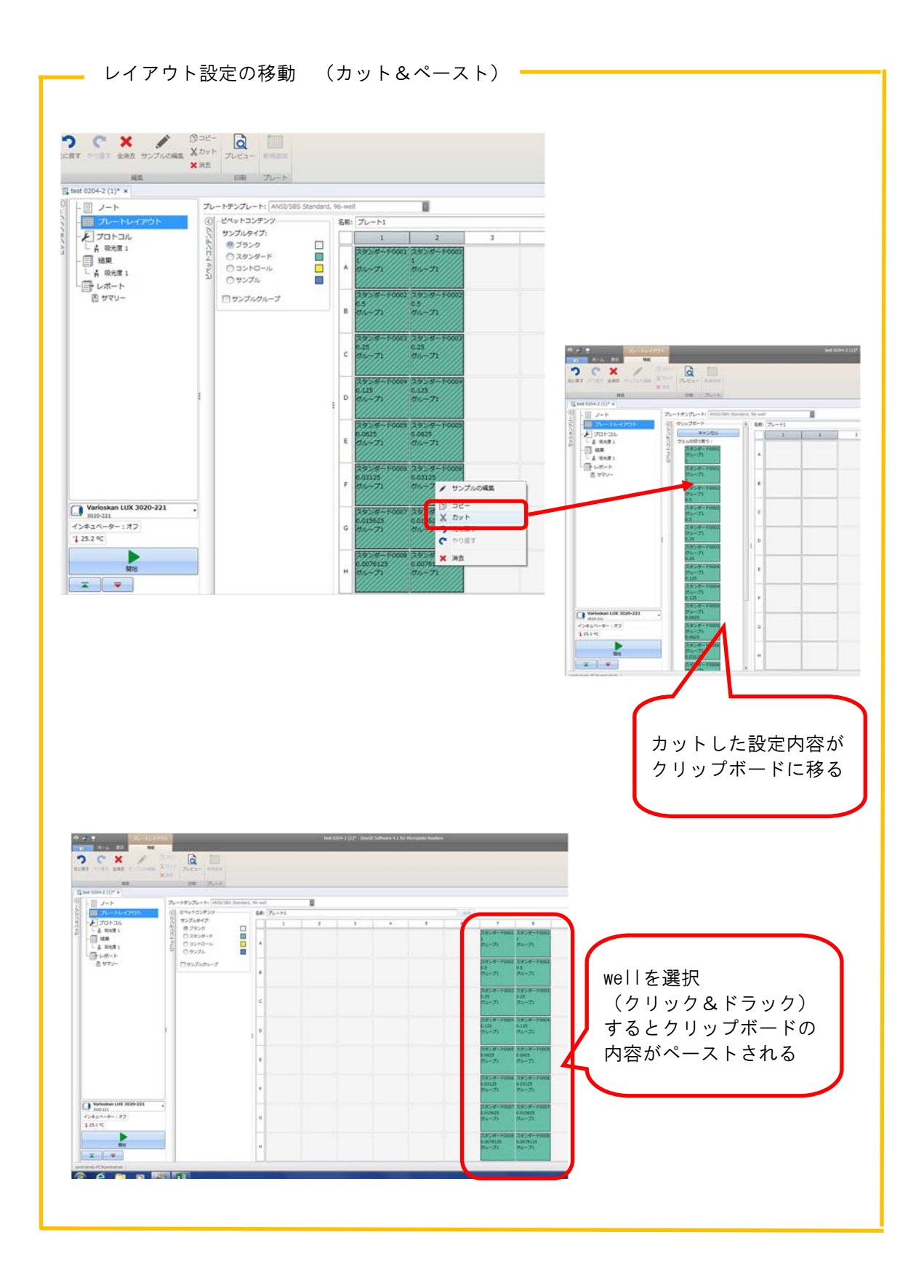

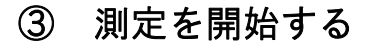

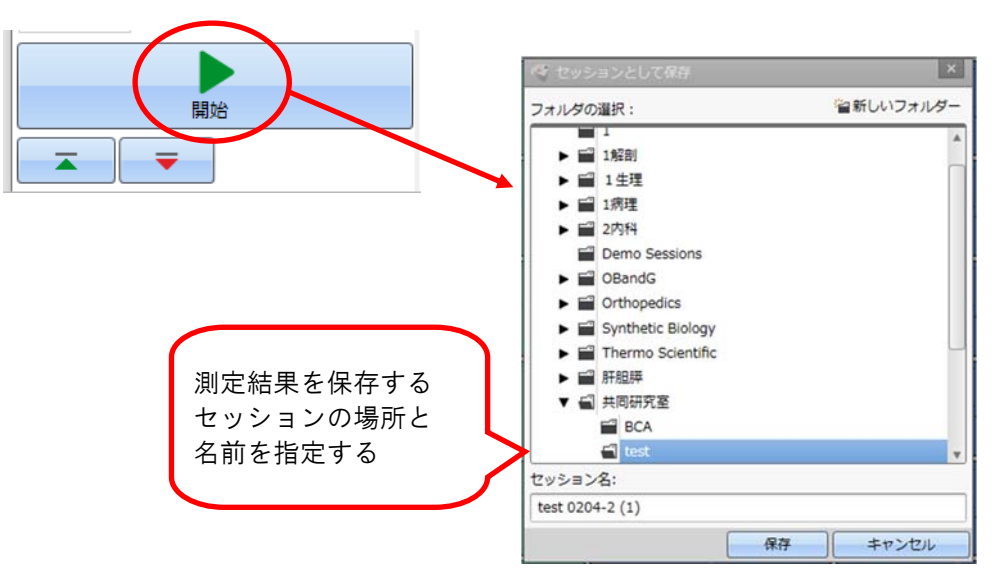

#### ④ 結果をエクスポートする

セッションツリーのレポートを表示

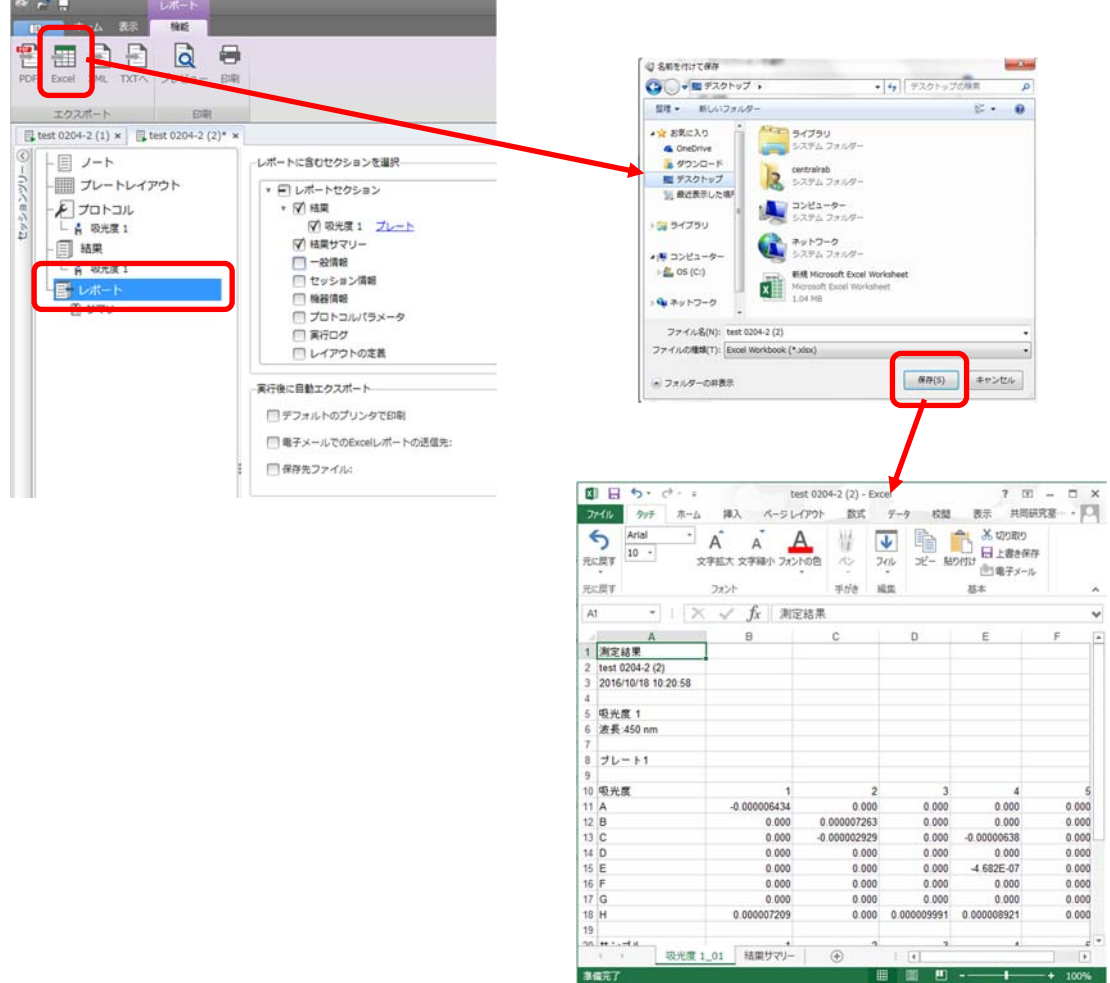

τ.

プロトコルを変更したい場合・・・

測定済みセッションは、下記の設定項目の変更ができません。 測定プロトコル(変更・追加) プレートタイプ(96well → 24well など)

「名前を付けて保存」をすると、全ての項目を変更することができます。

ホームタブ → 名前を付けて保存

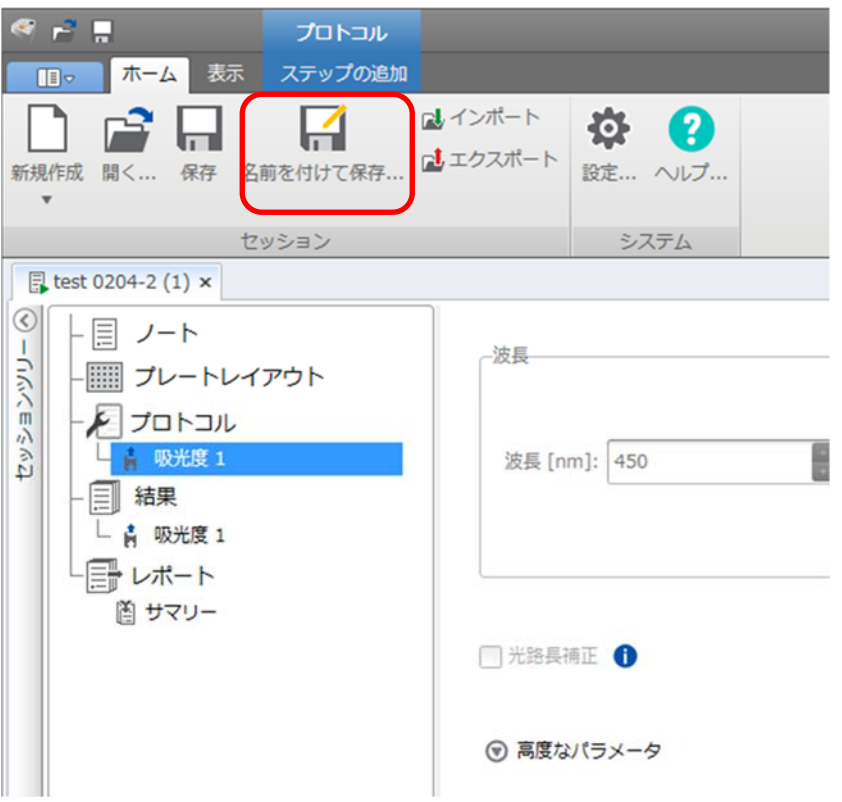

# <新規セッションの作成>

(新規プロトコールの作成と測定)

同じプロトコルで何度も測定を行う場合・・・ 最初に 「新しいセッション」で プロトコルを作成します。 次回からは、測定済みセッションを開き、プレートレイアウトを変更して測定すると便利です。

## ① 新しいセッション を クリック

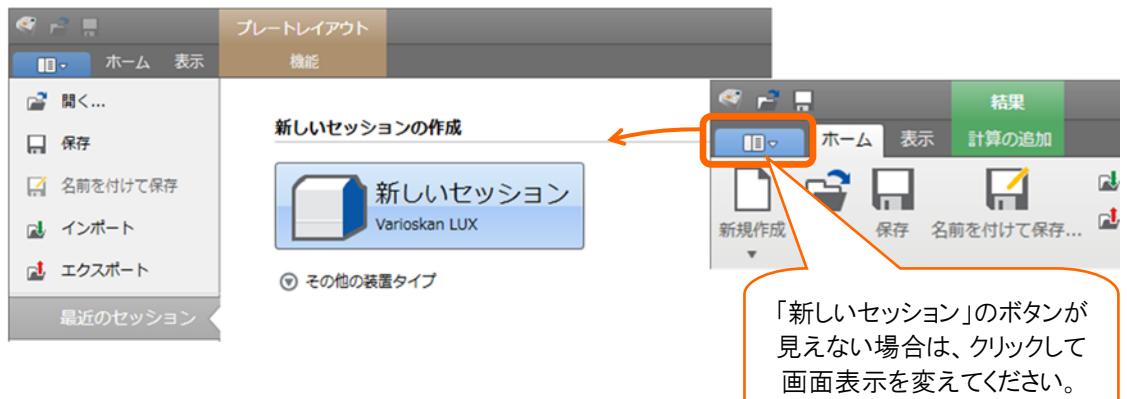

## ② プロトコルなどを設定し、保存する

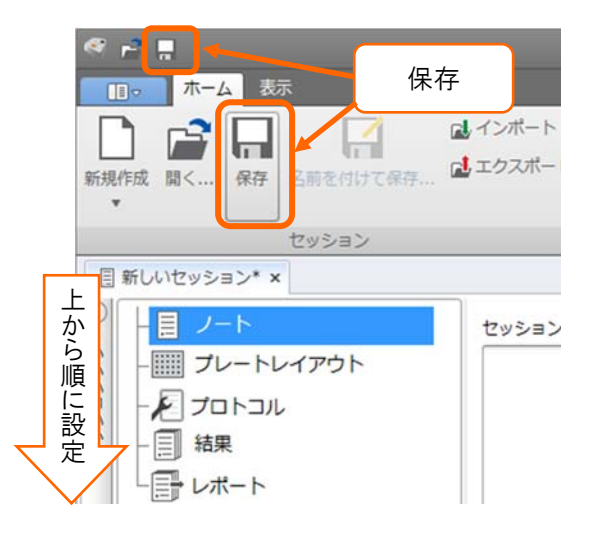

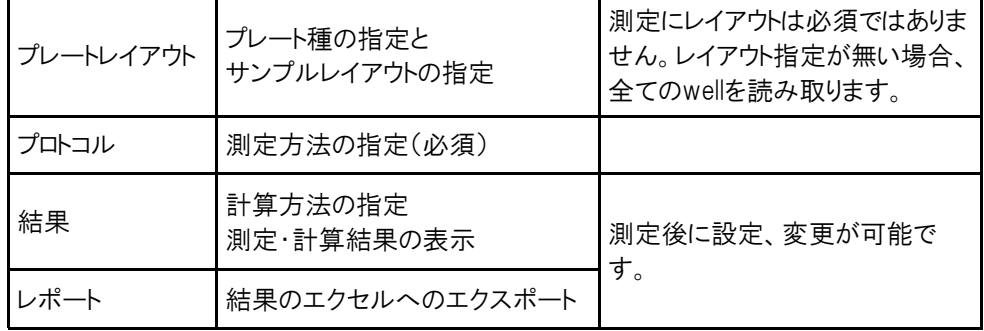